## *Mapping UWO in Real Time*

*Stage #2: Data Entry*

*ART 236 Experience Mapping Cutler-Lake*

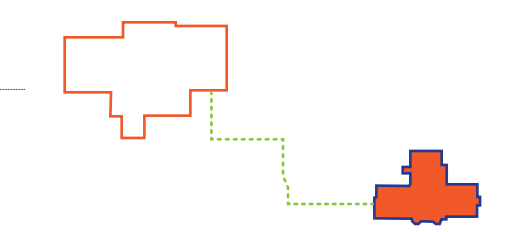

Crickets at first.

Phone rings in the Math Department. Someone takes a message. I hear the HVAC.

Hear faculty member unpacking in office. Boy waits as girl uses restroom. He reads posters on the wall and looks tired with his heavy, overstuffed backpack. When she returns, he ties his boot lace for her.

A student walks by, reading the back cover of a paperback, smiling. Hear a snippet from an online video come out

of an office. It is immediately turned down. Quiet again, just here the HVAC. Older man walks into the Math office. "No,

she's not in yet" says the woman working there.

I think I hear a Keurig or an electric kettle warming up in the faculty member's office. A woman in green scrubs walks down the hall and asks me if there are snack machines in the basement. "I don't know," I reply, "but let me know if there are."

The HVAC hum is soothing. There is occasional ambient noise from the stairwells.

The occasional student walks down the hall and enters the room behind me, which has a sign that reads "Math Tutoring." Bad memories well up.

A toilet flushes. Seems louder than before. Woman with bookstore bag walks by. Student with headphones enters the building. His cheeks are bright red. He should wear a hat.

A student leaves a room at the end of the hall, and closes the door with great care, as if she doesn't want to call attention to herself. There must be a class in there. Goes to bathroom. Another student clearly needs a tissue. The toilet flushes again.

Between 8:45 and 9:15 am on February 26, 2015, this class closely observed what was going on around the UWO campus, and collected a lot of data. Now is the time to do something with all of that information, which I have and will return to you this morning in the lab.

My aim is to make a combined map similar to what I did with your bus routes.

*Use Illustrator, and follow the following steps. It might be helpful to cross them off after you complete them.* 

- 1. Make a new document: tabloid size @ landscape orientation should work.
- 2. Place (File>Place) the UWO map I sent to you.
- 3. Lock that layer. Save the document.
- 4. Make a new layer and name it "Map." Trace the Arts & Communication Center.

5. Trace *and fill in* your specific building with the color of your choice.

6. Choose *a different color* and trace the route you took from the Arts & Communication Center to your destination. If you took a different way back, trace that too. Consider using the Stroke Window to make a dashed line. Save again.

7. Lock the "Map" layer, and *make a new layer*. Name it "Text."

8. *Delete the first layer* (Layer 1) with the official UWO map on it by dragging it to the trash.

9. Make sure you're on the Text layer. Choose a font (Type>Font). Choose a point size between 6–9 (Type>Size).

10. Choose another color for the text.

- 11. Type in all of your observations for that day somewhere on the document. You should have many.
- 12. Spell check! (Edit>Check Spelling)

13. Save as an "Adobe PDF" and submit it to the "Mapping UWO in Real Time" D2L dropbox. *You have until the end of the day April 13th to do this*, though it shouldn't take you that long.